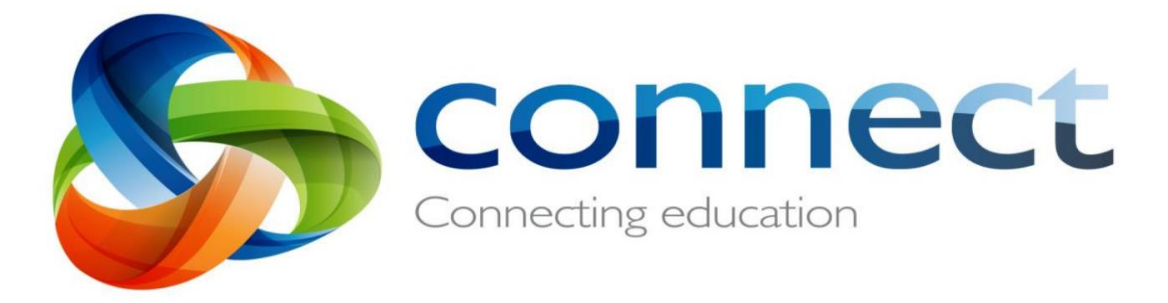

## **Connect and Email Attachment Guide for Students**

How to login to your student account:

- 1. Type connect.det.wa.edu
- 2. Enter your username and password.
- 3. Tick the "I have read….." box and click login.

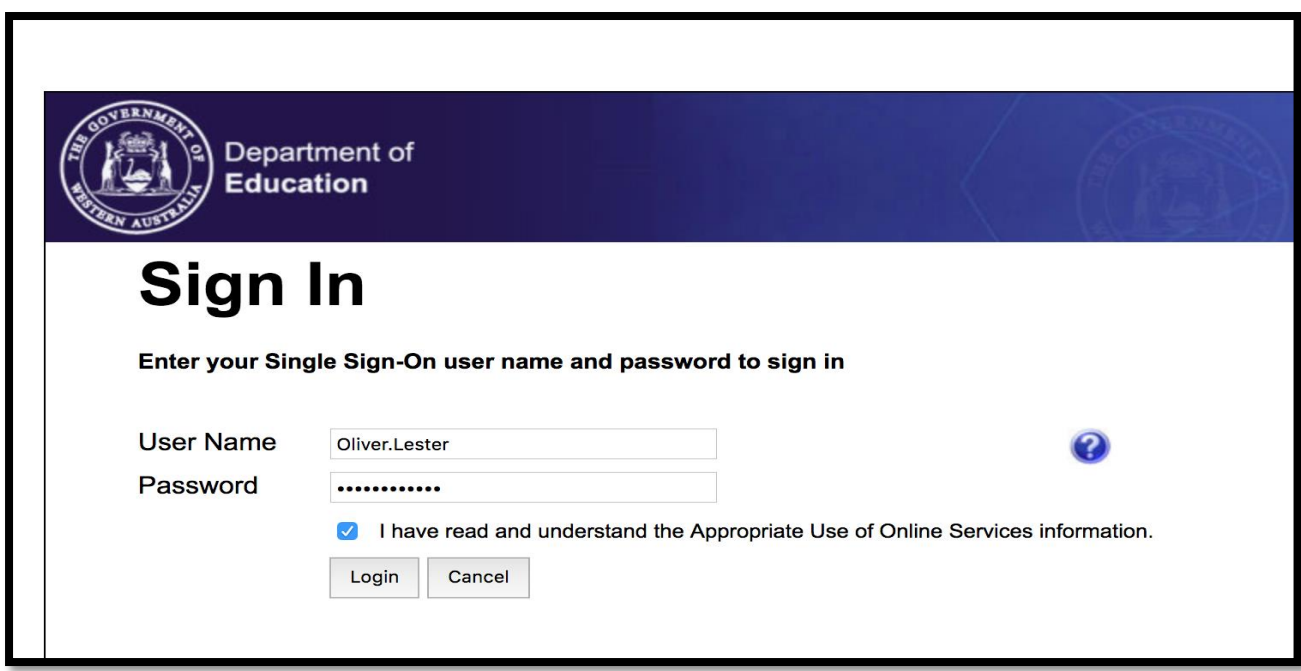

4. Your Connect Login page will look like this.

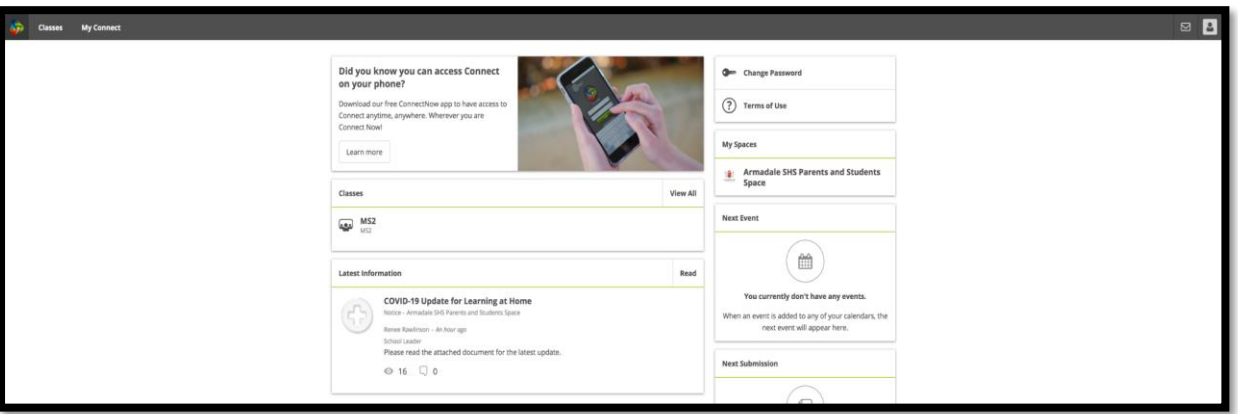

5. Click on the envelope on the top right corner.

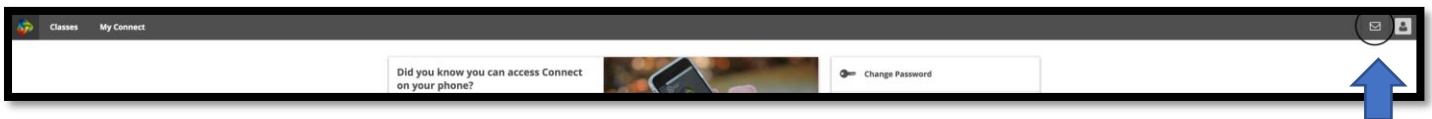

6. You have now reached your inbox. It will look like this.

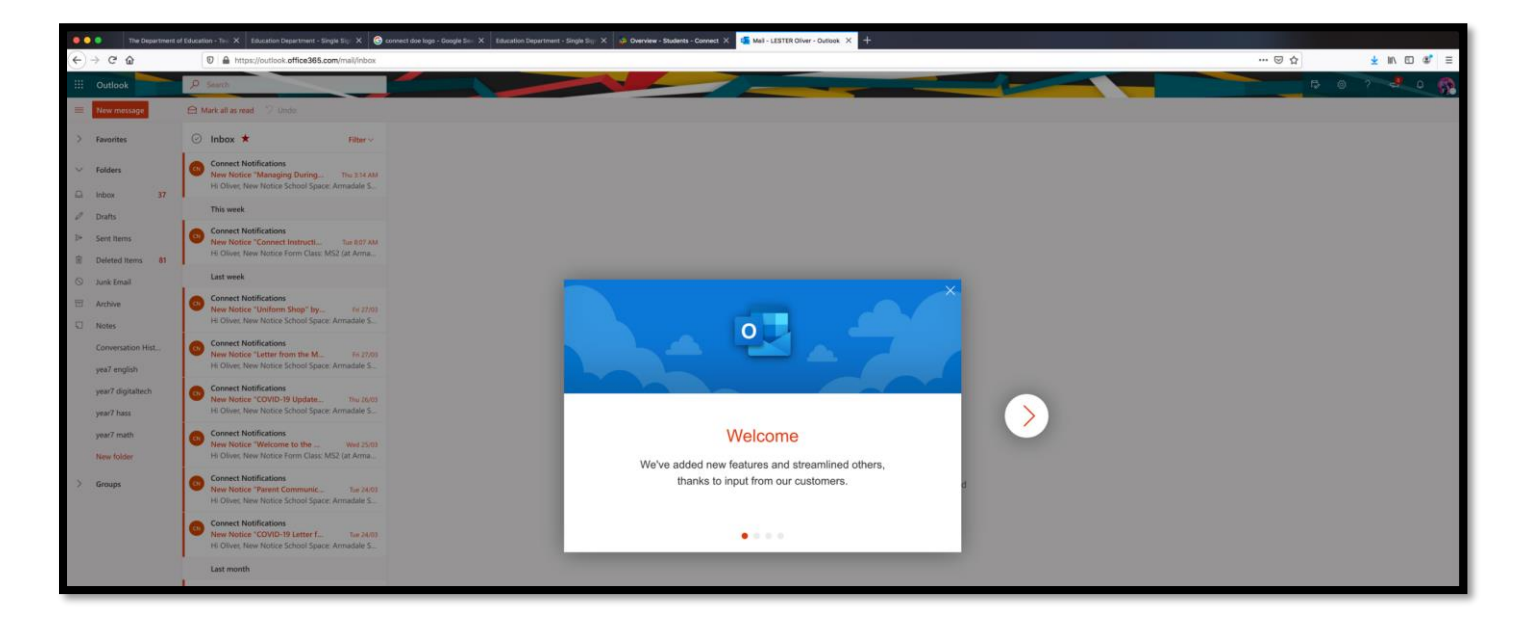

7. Click on "New message".

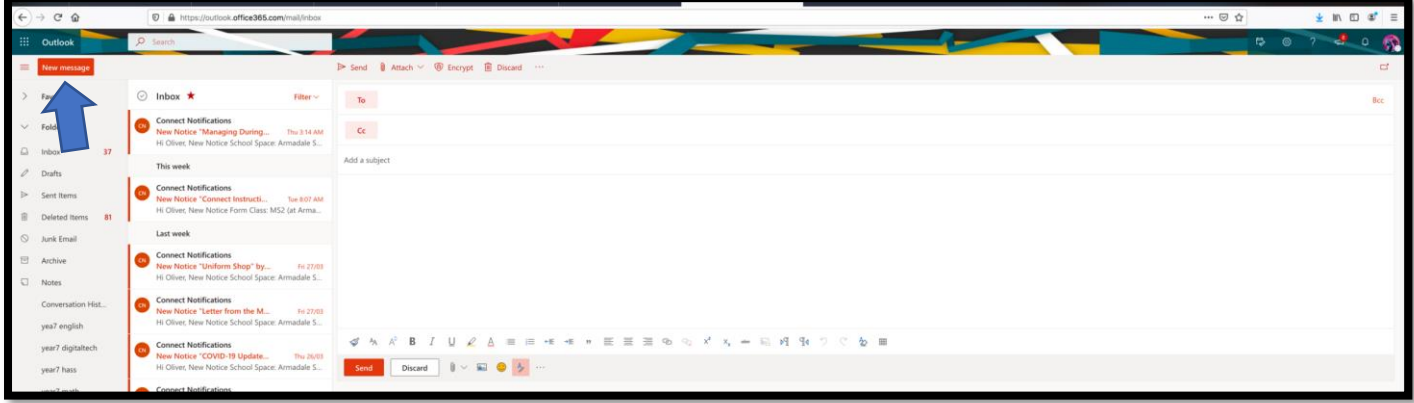

8. Type in your teacher's email address.

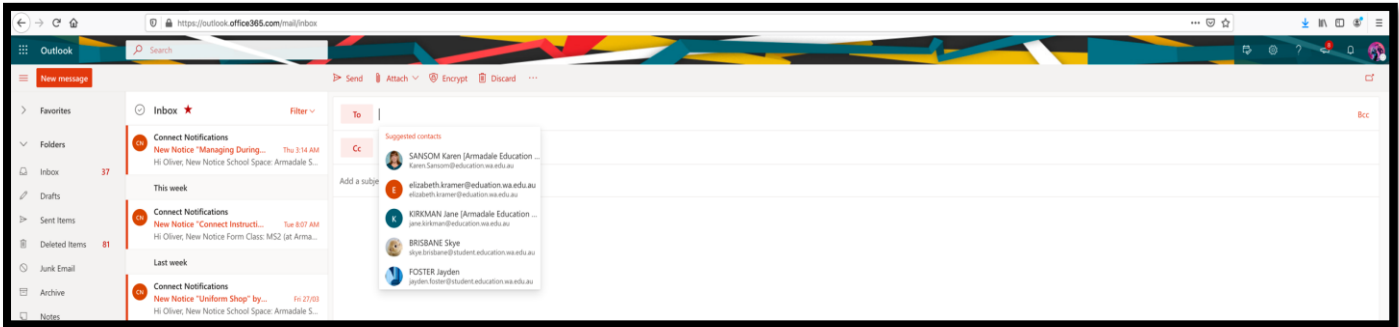

9. Click on the paperclip (attachment).

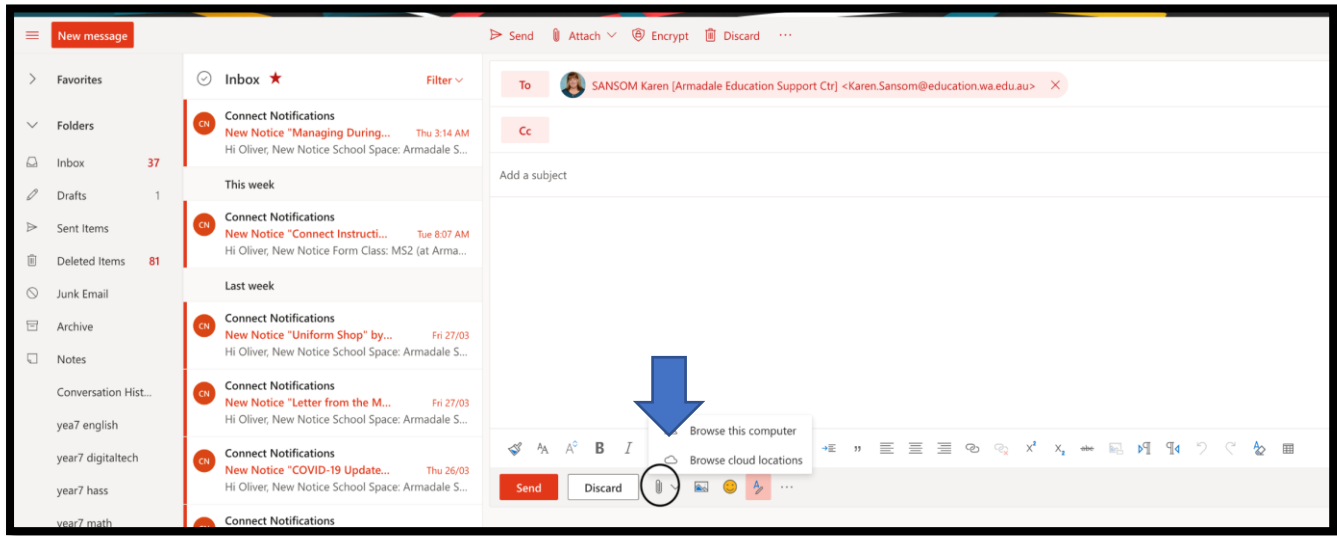

10. Attach your documents and click Send to email your work to your teacher.

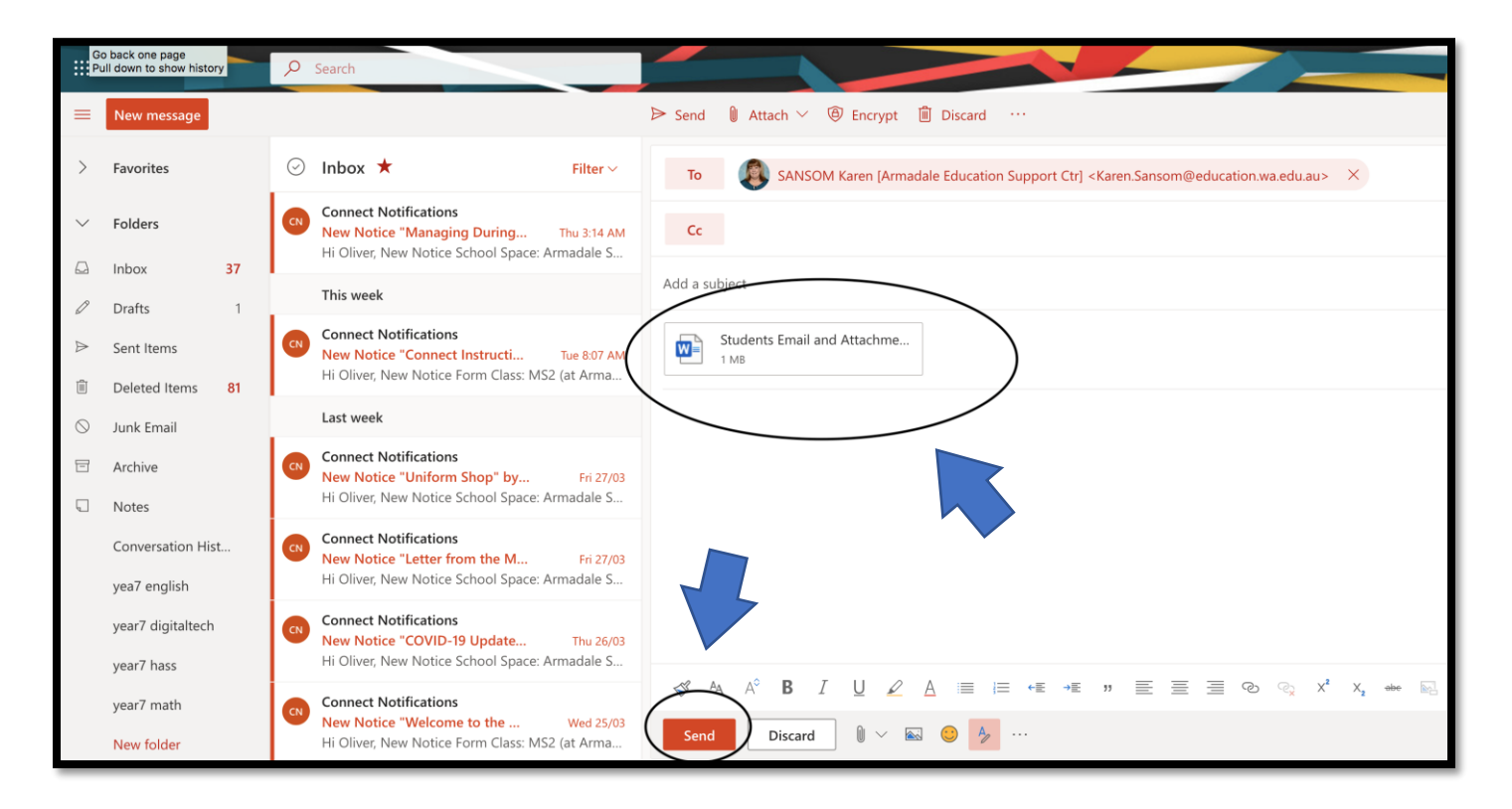